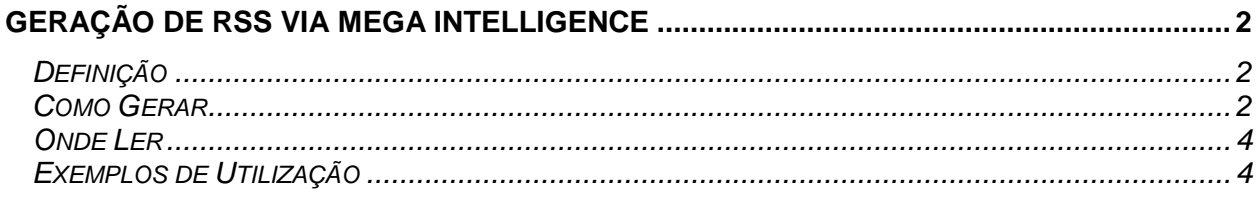

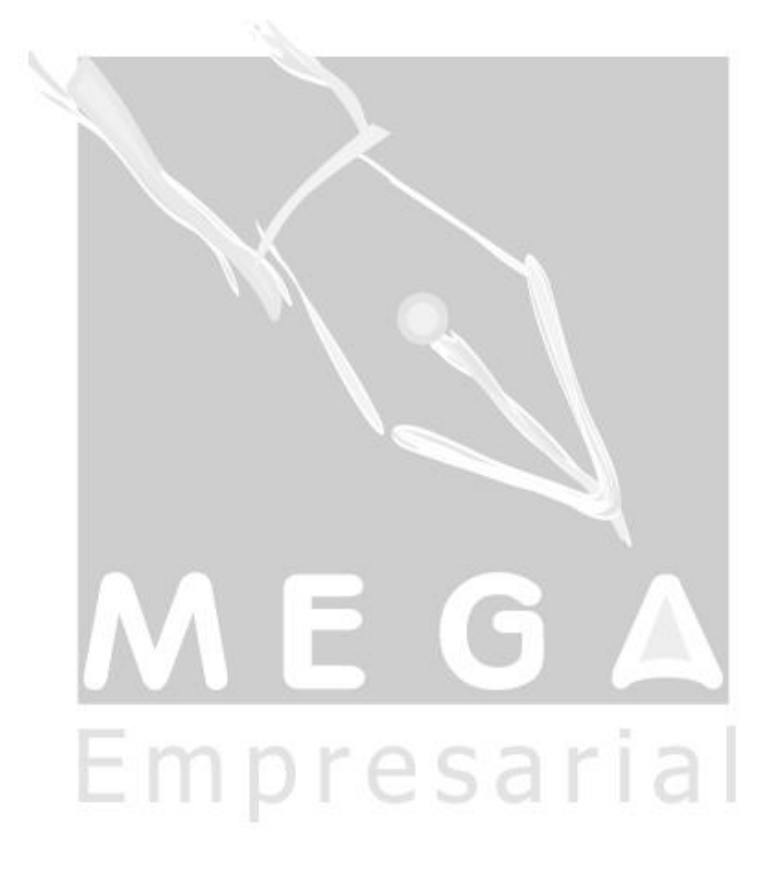

# Documentação para geração de RSS

# <span id="page-1-0"></span>**Geração de RSS via Mega Intelligence**

## <span id="page-1-1"></span>*Definição*

Segundo o site Wikipédia - <http://pt.wikipedia.org/wiki/RSS>

RSS é um sub-conjunto de "dialetos" XML que servem para agregar conteúdo ou "Web syndication" podendo ser acessado por programas/sites agregadores. É usado principalmente em sites de notícias e blogs.

A abreviatura do RSS é usada para se referir aos seguintes padrões:

- $\checkmark$  Rich Site Summary (RSS 0.91)
- $\checkmark$  RDF Site Summary (RSS 0.9 e 1.0)
- $\checkmark$  Really Simple Syndication (RSS 2.0)

A tecnologia do RSS permite aos usuários da internet se inscrever em sites que fornecem "feeds" (fontes) RSS. Estes são tipicamente sites que mudam ou atualizam o seu conteúdo regularmente. Para isso, são utilizados Feeds RSS que recebem estas atualizações, desta maneira o usuário pode permanecer informado de diversas atualizações em diversos sites sem precisar visitá-los um a um.

Os feeds RSS oferecem conteúdo Web ou resumos de conteúdo juntamente com os links para as versões completas deste conteúdo e outros metadados. Esta informação é entregue como um arquivo XML chamado "RSS feed", "webfeed", "Atom" ou ainda canal RSS.

### <span id="page-1-2"></span>*Como Gerar*

Para utilizar o RSS no MI devemos escrever um arquivo XML com a seguinte estrutura:

```
<?xml version="1.0" encoding="ISO-8859-1"?>
<rss version="2.0">
        <channel>
                 <title>Mega Sistemas - Mega Empresarial</title>
                 <link>http://www.mega.com.br/</link>
                 <description>Notícias do Mega Empresarial</description>
                 <item>
                          <title>Codigo de Acao alterado - 51</title>
                          <link>http://www.mega.com.br/teste1.html</link>
                          <description>Descrição 1</description>
                 </item>
                 <item>
                          <title>Codigo de Acao alterado - 100</title>
                          <link>http://www.mega.com.br/teste2.html</link>
                          <description> Descrição 2</description>
                 </item>
                 <item>
                          <title>Codigo de Acao alterado - 109</title>
                          <link>http://www.mega.com.br/teste3.html</link>
                          <description> Descrição 3</description>
                 </item>
```
#### </channel>

#### $<$  $rss$

Podemos criar num mesmo arquivo diversos canais de informação e dentro de cada canal diversos itens.

Para criar através do MI, devemos gerar um xml de acordo com a função escrita em vbscript, dentro de uma tarefa do MI, abaixo temos um exemplo simples:

```
function TESTE()
  dim x
  dim xml
  dim LF, LR, campo1, campo2
 LF = chr(10)LR = chr(34)x = T_XML.Create
  xml = "<?xml version="&LR&"1.0"&LR&" encoding="&LR&"ISO-8859-1"&LR&"?>" & LF
  xml = xml&"<rss version="&LR&"2.0"&LR&">" & LF
  xml = xml&"<channel>" & LF
 xml = xml&"<title>Mega Sistemas - Mega Empresarial</title>" & LF
  xml = xml&"<link>http://www.mega.com.br/</link>" & LF
  xml = xml&"<description>Notícias do Mega Empresarial</description>" & LF
  T_SELECT.open
  while not T_SELECT.Eof
  xml = xml&"<item>" & LF
  campo1 = T_SELECT("ACAO_IN_CODIGO")
  xml = xml&"<title>" & "Código de Ação alterado - " & campo1 & "</title>" & LF
  xml = xml&"<link>http://www.mega.com.br/"&campo1&".html</link>" & LF
  campo2 = T_SELECT("ACAO_ST_NOME")
  xml = xml&"<description>" & "Foi alterado o código de ação - "& campo1& " - " & campo2 & "</description>" & LF
  xml = xml&"</item>" & LF
  T_SELECT.Next
  wend
  xml = xml&"</channel>" & LF
 xml = xml&amp; "<rss>" & LF
  x.LoadXML(xml)
  x.Save("C:\Inetpub\wwwroot\Codigo_Acao_Alterado.xml")
  T_SELECT.close
  T_SELECT.destroy
  T_DELETE.open
  T_DELETE.close
  T_DELETE.destroy
 TESTE = "end function
```
Temos que criar 2 formatos do tipo SQL para este exemplo:

- √ T\_SELECT
- T\_DELETE

A query T\_SELECT vai selecionar os registros da view materializada de log, que grava todas as alterações executadas nos códigos de ação, exemplo utilizado acima, abaixo podemos ver o script de criação da view materializada de log.

create materialized view log on MGGLO.GLO\_ACAO;

Selecionamos os registros utilizamos e depois apagamos o registro com a query T\_DELETE.

x.Save("C:\Inetpub\wwwroot\Codigo\_Acao\_Alterado.xml") - Nessa linha gravamos o xml no local indicado, normalmente direto na pasta onde é publicado.

## <span id="page-3-0"></span>*Onde Ler*

Para fazer a leitura do Rss, podemos utilizar diversos programas, são exemplos os seguintes aplicativos:

Internet explorer 7.0 ou posterior

Microsoft Office Outlook 2007

FireFox 2.0 ou posterior

Feed Reader

Leitor de Notícias (Rss/XML) 2.5

Pluck 2.0

Para fazer a leitura, basta inserir nos programas acima o link do seu xml.

Exemplo:

<http://www.mega.com.br/rss.xml>

## <span id="page-3-1"></span>*Exemplos de Utilização*

Abaixo temos alguns exemplos de utilização dentro do sistema.

Global

Alteração de cadastros importantes do sistema (Código de Ação, por exemplo).

Empresarial

RH

- $\checkmark$  Aniversariantes do mês;
- Colaboradores em férias.

### **Materiais**

 $\checkmark$  Listagem de pedidos a aprovar.

### Distribuição

 $\checkmark$  Ranking de vendas de unidades.